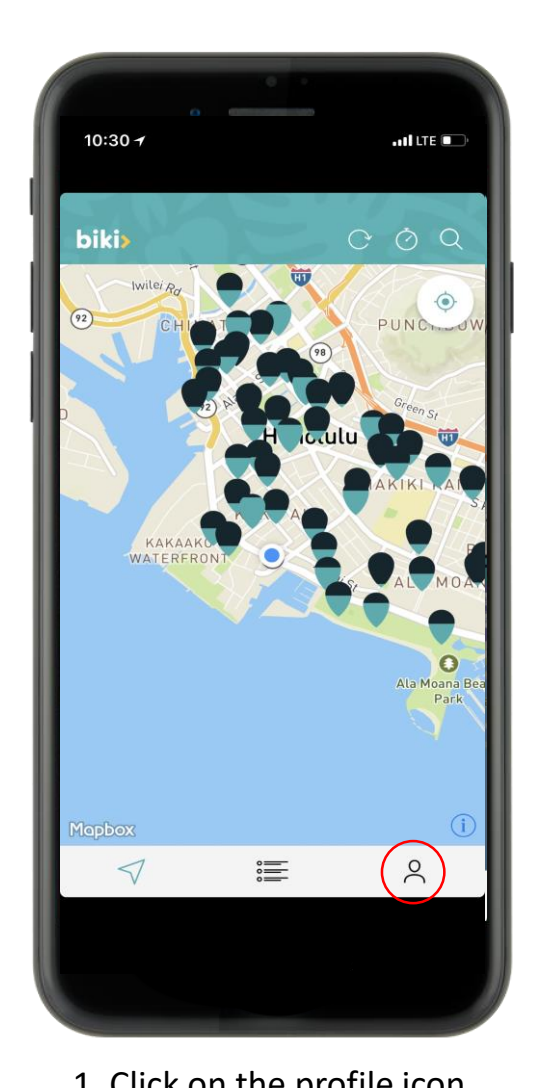

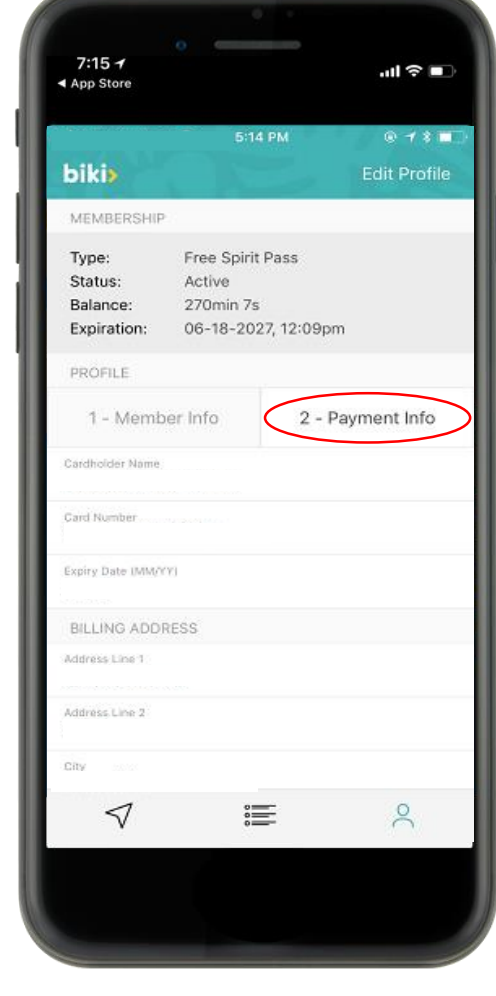

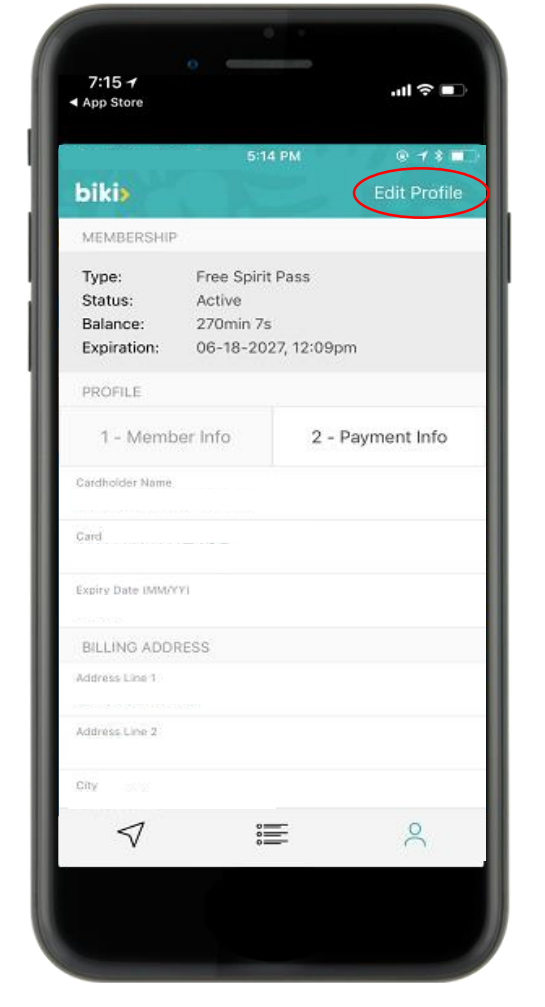

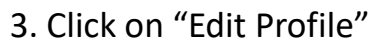

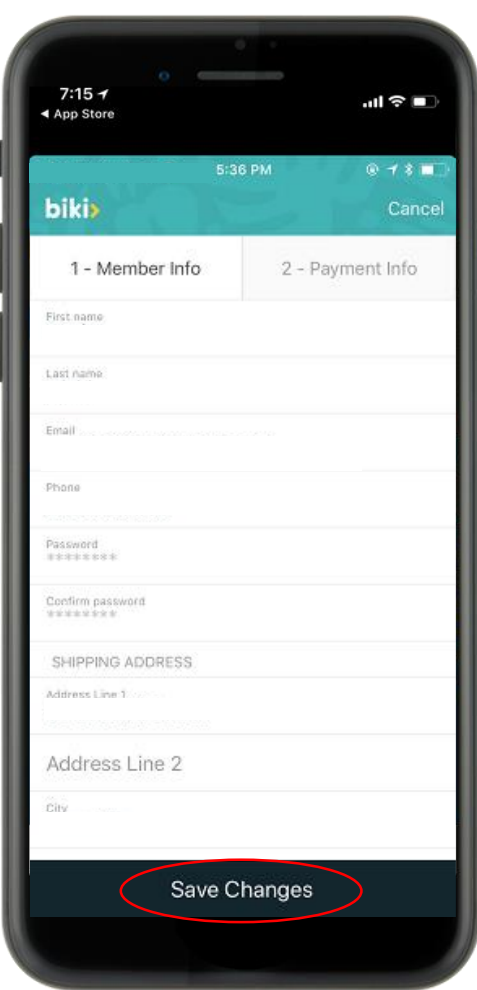

1. Click on the profile icon 2. Click on "Payment Info" 3. Click on "Edit Profile" 4. Enter new billing info and "Save Changes"

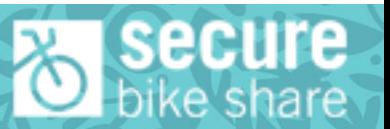